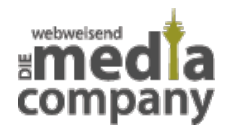

# **FACEBOOK ADS: WIE SCHALTE ICH WERBUNG AUF FACEBOOK?**

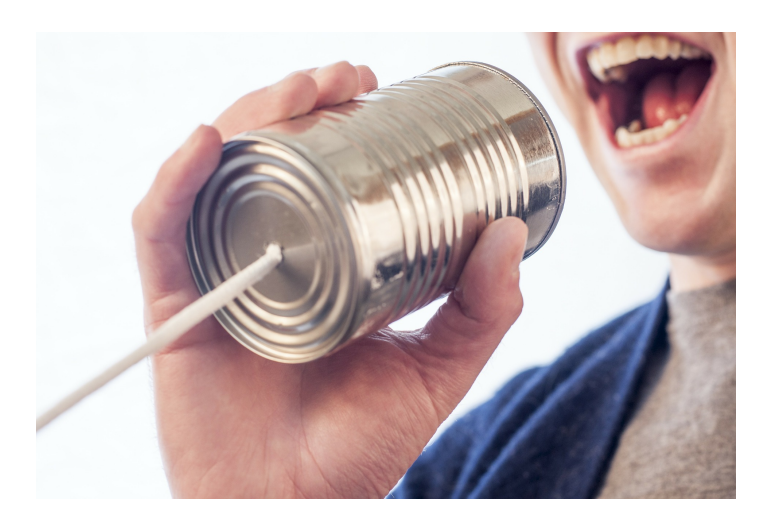

*Veröffentlicht am 28. Februar 2019 von Jana*

Facebook Ads bieten Dir die perfekte Möglichkeit, Deine Zielgruppe online optimal zu erreichen und so Dein Social Media Marketing auszubauen. Was genau Facebook Ads sind und wie Du sie am effektivsten nutzt, erfährst Du hier.

Bitte beachten: Dieser Artikel enthält veraltete Begrifflichkeiten und Bilder. Heute werden die Werbeanzeigen für Facebook und Instagram über den **Meta-Werbeanzeigenmanager** verwaltet, Facebook Pixel ist heute **Meta-Pixel**. Viele Prozesse und Funktionen sind aber dennoch heute gültig.

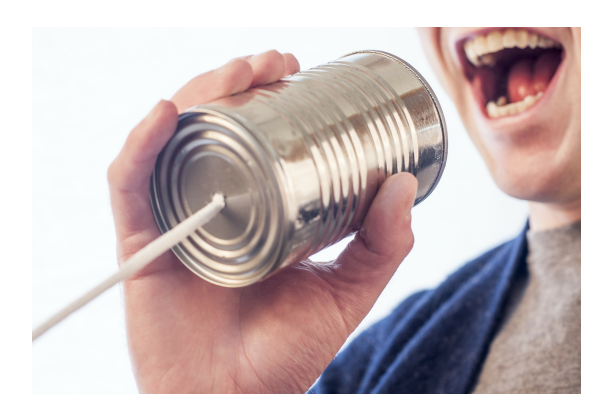

Erzeuge Aufmerksamkeit mit Facebook Ads

Mit **Werbung auf Facebook sowie Instagram** baust Du Dein [Social Media Marketing](https://www.media-company.eu/blog/social-media/social-media-fuer-den-mittelstand-der-ultimative-ratgeber-fuer-mehr-online-reichweite/) sinnvoll aus und erreichst mehr Nutzer in den sozialen Netzwerken.

Genaues Zielgruppen-Targeting, keine Streuverluste und das mit einem geringen Budget: das ermöglichen Dir die **Facebook Ads** (heute Meta Ads). Durch bezahlte Anzeigen erhöhst Du die Social Media Reichweite Deines Unternehmens, ohne tief in die Tasche greifen zu müssen. Wo ist der Haken? Den gibt es nicht, solange Du Ziele und Publikum vorher genau festlegst.

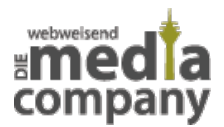

#### **Wie funktioniert Werbung auf Facebook?** Mit diesen **5 Schritten** gelingen Dir Deine Facebook Werbeanzeigen!

# **ÜBERSICHT**

- [Was ist Facebook Werbung?](#page--1-0)
- [Wo werden Facebook Ads angezeigt?](#page--1-0)
- [Vorteile von Facebook Ads](#page--1-0)
- [Werbekonto einrichten](#page--1-0)
- **[Schritt 1: Lege das Ziel Deiner Kampagne fest](#page--1-0)**
- [Was ist das Facebook Pixel?](#page--1-0)
- [Schritt 2: Bestimme Deine Zielgruppe](#page--1-0)
- [Was ist die Custom Audience](#page--1-0)
- **[Schritt 3: Die Platzierung Deiner Anzeigen](#page--1-0)**
- [Schritt 4: Budget & Zeitplan festlegen](#page--1-0)
- [Schritt 5: Konto und Format bestimmen](#page--1-0)
- [Werbe und lerne daraus](#page--1-0)

# **WAS SIND FACEBOOK ADS?**

Mit Facebook Ads - auch Facebook Werbung - schaltest Du bezahlte Anzeigen in Form von Postings und kannst durch ein Targeting genau Deine Zielgruppe erreichen.

Werbung auf Facebook ist an sich nichts neues. Unternehmen posten Beiträge in unterschiedlichen Social Media Kanälen und wollen so die Aufmerksamkeit der Nutzer erlangen. Das ist mittlerweile jedoch gar nicht mehr so einfach: 90 Millionen KMU (Stand: Januar 2019, Quelle: [AllSocial\)](https://allfacebook.de/toll/state-of-facebook) sind auf

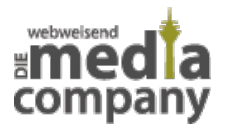

Facebook aktiv. Hinzu kommt, dass die Social Media Plattform laufend Änderungen am Algorithmus vornimmt und es für Unternehmen so immer schwieriger wird, seine Posts online im Feed der potenziellen Kunden zu platzieren. Da gilt es, sich im Social Media Marketing von der Masse abzuheben und seine Nutzer zielgerecht anzusprechen. Das Zauberwort: **Facebook Ads**! Wie du sie am effektivsten für Dein Unternehmen nutzt, zeigen wir Dir später.

## **WO WERDEN FACEBOOK ADS ANGEZEIGT?**

Die Ads werden überwiegend in der rechten Spalte auf der Facebook Seite (Desktop-Version) platziert, können aber auch an anderen Stellen zu finden sein. Oft findest Du sie auch direkt innerhalb Deines Newsfeeds – diese werden dabei von Facebook gekennzeichnet und beinhalten den Hinweis "Gesponsert". So kannst du zwischen organischen Posts - also Posts, die auf herkömmliche Weise online veröffentlicht werden und sich in Deinem Newsfeed einreihen - und Facebook Ads unterscheiden.

An welcher Stelle Deine Facebook Anzeige letztendlich platziert werden soll, kannst Du selbst bestimmen – dazu werden wir noch kommen.

Generell handelt es sich bei Facebook Ads um **bezahlte Anzeigen**. Sie bieten Dir als Unternehmer die Möglichkeit, online spezielle Werbeanzeigen für eine spezifische Zielgruppe zu schalten. Je nach Reichweite – also die Anzahl an Nutzer, die die Werbung online angezeigt bekommen – und Interaktion setzen sich Deine Kosten zusammen.

## **VORTEILE VON FACEBOOK ADS**

- hohe Reichweite und Abgrenzung von der Masse
- exakte Zielgruppeneingrenzung und aktive Ansprache
- geringes Budget und genaue Kostenkontrolle
- jederzeit anpassbar
- Erfolgsmessung möglich

# **FACEBOOK ANZEIGEN SCHALTEN**

#### **ALS ERSTES: WERBEKONTO EINRICHTEN**

Um überhaupt online Werbung auf Facebook schalten zu können, benötigst Du in jedem Fall ein **Werbekonto.** Das kannst Du sowohl mit Deinem privaten als auch mit Deinem Unternehmensaccount anlegen. Um mit Deinem privaten Profil eine Werbeanzeige zu erstellen, wählst Du über den kleinen Pfeil oben rechts in der Ecke einfach den Punkt "Werbeanzeigen erstellen" aus. Wichtig: Mit jedem privaten Profil kann nur ein Werbekonto erstellt werden. Willst Du als Unternehmer Facebook Ads schalten, wird es jetzt notwendig, das Werbekonto für Dein Unternehmen anzulegen. Willst Du Anzeigen für verschiedene Unternehmen anlegen, musst Du das über den **Business Manager** machen – hier kannst Du eine begrenzte Anzahl an Ads erstellen.

Eine gut strukturierte Facebook Werbung ist enorm wichtig. Das bewahrt Dich nicht nur davor, Dein Budget aus dem Fenster zu werfen, sondern bringt Dir potenzielle neue Kunden.

Jetzt kannst Du mit dem Erstellen Deiner Facebook Ads beginnen.

# **SCHRITT 1: LEGE DAS ZIEL DEINER KAMPAGNE FEST**

Lege das **Ziel für Deine Kampagne fest**. Hier bietet Dir Facebook eine Reihe von Möglichkeiten. Du kannst zwischen den Blöcken Bekanntheit, Erwägung und Conversion wählen.

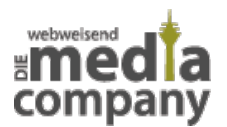

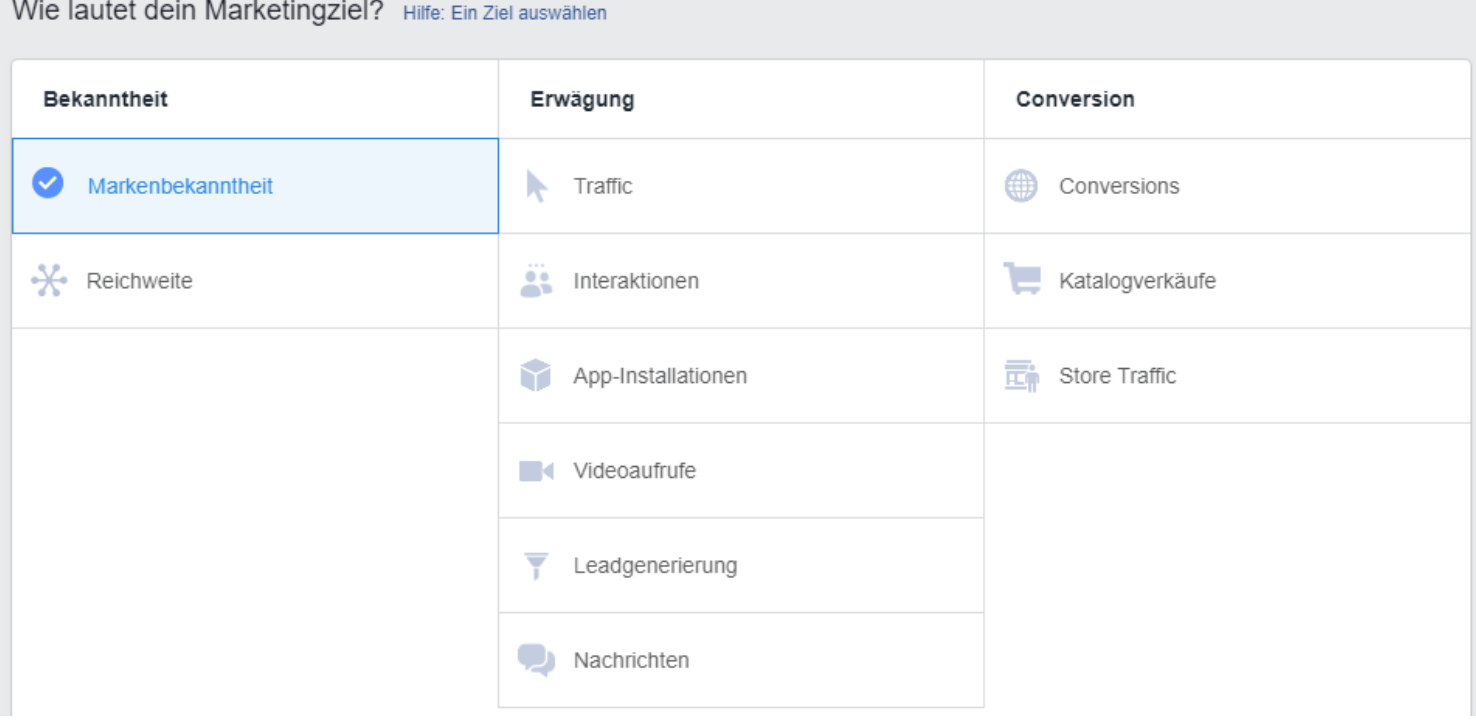

#### Wähle Dein Marketingziel aus

#### Dein Marketing Ziel ist es, **Deine**

#### **Bekanntheit zu steigern oder**

an Reichweite zu gewinnen? Dann ist der linke Block "Bekanntheit" für Dich relevant. Vor allem geht es hier darum, von möglichst vielen Usern und potenziellen Kunden gesehen zu werden. Genau meint Facebook damit:

*Ziele, die Interesse an deinen Produkten oder Dienstleistungen erzeugen.*

*Facebook*

Wenn es Dir darum geht, Deine Zielgruppe zu einer **Interaktion** zu bewegen, indem sie zum Beispiel Deine Website besuchen oder eine App installieren, ist der Block "Erwägung" für Dich interessant.

*Ziele, die Menschen dazu anregen, sich mit deinem Unternehmen zu beschäftigen und Informationen darüber zu suchen.*

*Facebook*

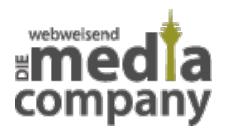

Wählst Du hier Interaktion aus, stehen Dir 3 Möglichkeiten zur Verfügung:

- Beitragsinteraktion: Einzelne Beiträge werden beworben
- "Gefällt mir"-Angaben auf der Seite: Deine gesamte Seite wird beworben
- Veranstaltungen zu-/absagen: Eine Veranstaltung Deiner Seite wird beworben

Dein Ziel ist es, **Produkte zu verkaufen**? Steigere Konversionen online – zum Beispiel in Form von Webshop Käufen. Dann sind die Aspekte unter "Conversion" das Richtige für Dich.

*Ziele, die an deinem Business interessierte Personen anregen, deine Produkte oder Dienstleistungen zu kaufen.*

*Facebook*

Wichtig: Entscheidest Du Dich hier für Conversions, wird das **Facebook-Pixel** für Deine Website benötigt.

## **WAS IST DAS FACEBOOK PIXEL?**

Bindest Du das Facebook Pixel auf Deiner Website ein, kannst Du die **Effektivität** Deiner Werbung messen. Es handelt sich um ein Analysetool und lässt Dich wissen, welche Handlungen Personen online auf Deiner Website durchführen.

Richtest Du das auf Deiner Website ein (durch einen Code im Headerbereich), trackt das Facebook Pixel die Handlungen der User – zum Beispiel einen Kaufabschluss oder die Anmeldung zu einem Newsletter – und liefert Dir so wichtige Daten zum Erfolg Deiner Kampagnen.

Doch nicht nur das: das Pixel bildet die Grundlage für ein **Retargeting** – also die Reaktivierung von Besuchern. Das bedeutet, dass User, die bereits auf Deiner Website waren, aber keine Interaktion getätigt haben, dann hinterher durch einen gezielten Post (innerhalb der Facebook Ads) online erneut angesprochen werden können.

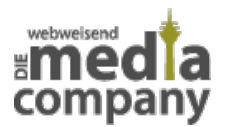

## **SCHRITT 2: BESTIMME DEINE ZIELGRUPPE**

Du weißt, was Du mit Deiner Facebook Kampagne erreichen möchtest. Jetzt gilt es, Deine **Zielgruppe** zu bestimmen.

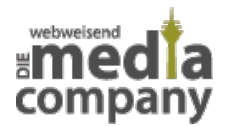

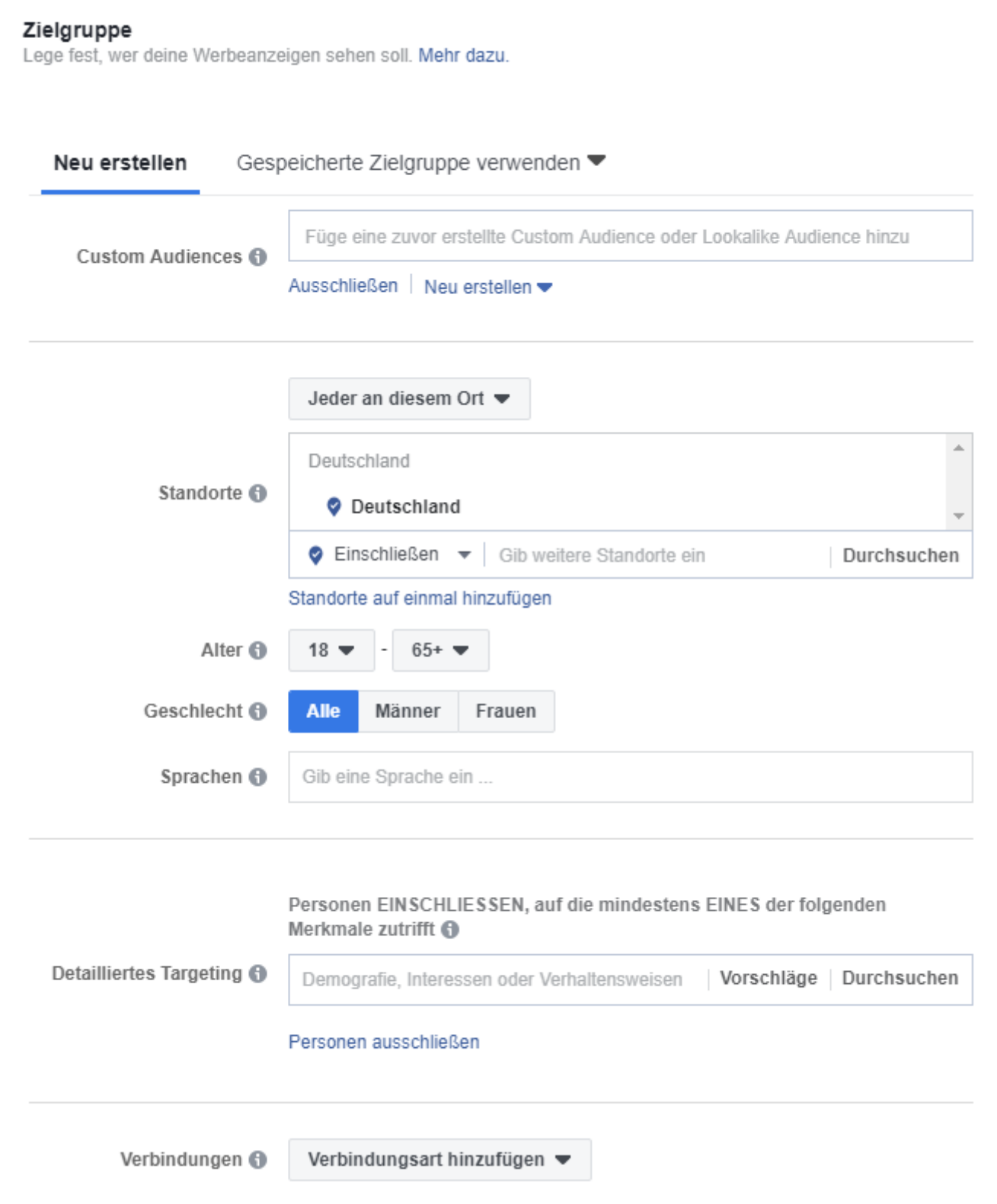

Bestimme die Zielgruppe Deiner Facebook Ads

Neben Standort, Alter, Geschlecht und Sprachen bietet Facebook Dir viele weitere Möglichkeiten,

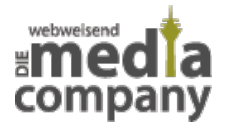

Deine Anspruchsgruppe so genau wie möglich einzugrenzen. Das ist entscheidend für den Erfolg Deiner Kampagne und zusätzlich ausschlaggebend für die Kosten.

Je mehr Kriterien Du für die Eingrenzung Deiner Zielgruppe festlegst, desto kleiner und spezifischer wird sie. Jedes Mal, wenn Du Änderungen vornimmst – also weitere Kriterien auswählst – errechnet Facebook die Anzahl der User innerhalb der Zielgruppe neu. Dabei wird Dir die Größe der Anspruchsgruppe sowohl in einer Grafik als auch als Wert angezeigt.

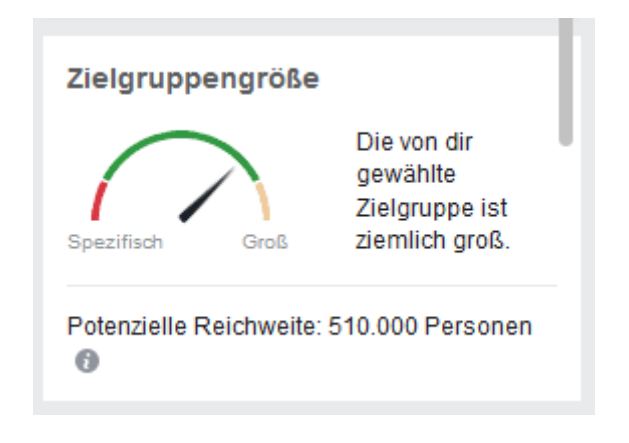

Größe der Zielgruppe innerhalb der Facebook Ads

Je nachdem, wie Du Deinen Facebook Post gestalten möchtest, ist es sinnvoll, Deine Zielgruppe nach **Interessen** einzugrenzen. Doch woher weiß Facebook, was seine Nutzer interessiert? Ganz einfach: Likest Du oft Beiträge von Modehäusern, checkst in bestimmten Kaufhäusern ein oder nimmst an entsprechenden Veranstaltungen teil, interessierst Du dich wohl für Mode. Facebook analysiert **Nutzerverhalten** und kategorisiert so seine Nutzer in bestimmte Interessengruppen – diese kannst Du für die Facebook Werbung nutzen und erreichst so die richtige Zielgruppe.

träge von Modehäusern, checkst in bestimmten Kaufhäusern ein oder nimmst an entsprechenden Veranstaltungen teil, interessierst Du dich wohl für Mode. Facebook analysiert **Nutzerverhalten** und kategorisiert so seine Nutzer in bestimmte Interessengruppen – diese kannst Du für die Facebook Werbung nutzen und erreichst so die richtige Zielgruppe.

Seit Einführung neuer **Datenschutzbestimmungen** im Zuge der [DSGVO](https://www.media-company.eu/blog/allgemein/dsgvo/) hat Facebook ein paar Targetingmöglichkeiten (wie zum Beispiel Gehaltsangaben) eingestellt. Jetzt gilt es, seine Zielgruppe über einige Tricks dennoch zu erreichen. Gerne übernehmen wir Deine Zielgruppeneingrenzung für Dich!

[Kontakt aufnehmen](https://www.media-company.eu/kontakt.php)

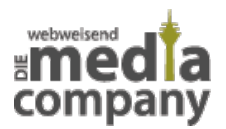

Darüber hinaus bietet Dir Facebook weitere Möglichkeiten, wie die Auswahl einer **Custom Audience.**

## **WAS IST DIE CUSTOM AUDIENCE?**

Hier handelt es sich um **selbst erstellte Zielgruppen**. Du grenzt Deine Zielgruppe also nicht über die Maske innerhalb der Facebook Ads ein, sondern lädst selbst generierte Listen hoch.

Eine Möglichkeit ist es zum Beispiel, eine Liste mit E-Mail Adressen anzulegen und in das Tool hochzuladen – das können Newsletter Empfänger oder Kunden sein, die etwas in Deinem Onlineshop gekauft haben. Facebook prüft daraufhin, ob sich diese Adressen Facebook Konten zuordnen lassen. Ist das der Fall, kannst Du nur diesen Nutzern Deine Anzeige ausspielen lassen. Jetzt stellt sich natürlich die Frage: Ist das erlaubt? Es gelten strenge Regeln zum **Datenschutz.** In unserem Beispiel wäre es schon beim Einsammeln der E-Mail Adressen Pflicht, dass Du auf die weitere Nutzung für Werbezwecke hinweist. Sichere Dich auf jeden Fall ab und vermeide rechtliche Konsequenzen!

#### **LOOKALIKE AUDIENCE**

Wenn Du Dir noch nicht sicher bist, welche User Du zusätzlich in Deine Zielgruppe mit aufnehmen möchtest, bietet Dir Facebook die **Lookalike Audience**. Hier geht es darum, User zu finden, die Deiner Custom Audience (also Deinen ausgewählten Usern) ähneln. So erreichst Du im besten Fall Personen, die mit Deinem Unternehmen noch nicht interagieren oder es noch nicht kennen, aber durchaus Interesse an Deinen Produkten oder Dienstleistungen haben – so kannst Du auch ihnen Deine Anzeige ausspielen lassen.

Schließlich hast Du noch die Möglichkeit, **Verbindungen** auszuwählen: Du hast die Auswahl zwischen Facebook-Seiten, Apps und Veranstaltungen. Hier gibst Du an, wem Deine Anzeige ausgespielt werden soll: zum Beispiel nur Fans Deiner Seite, Freunden von Fans Deiner Seite, nur App Nutzer oder Besucher Deiner Veranstaltung. Gleichzeitig kannst Du diese auch ausschließen.

### **SCHRITT 3: DIE PLATZIERUNG DEINER ANZEIGE**

Wie bereits erwähnt, bietet Facebook verschiedene Möglichkeiten zur **Platzierung** Deiner Anzeigen.

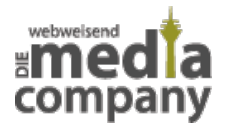

#### Platzierungen

Zeige deine Werbeanzeigen den richtigen Personen an den richtigen Orten an.

#### · Automatische Platzierungen (empfohlen)

Verwende automatische Platzierungen, um dein Budget zu maximieren und deine Anzeigen mehr Personen zu zeigen. Das Auslieferungssystem von Facebook weist das Budget deiner Anzeigengruppe basierend auf der wahrscheinlich besten Performance mehreren Platzierungen zu. Mehr dazu.

#### Platzierungen bearbeiten

Wenn du Platzierungen entfernst, erreichst du möglicherweise weniger Personen, und die Wahrscheinlichkeit, dass du deine Ziele erreichst, sinkt. Mehr dazu.

Bestimme die Platzierung Deiner Facebook Ads

Diese kannst Du nun auswählen: empfohlen wird Dir die automatische Platzierung – Facebook setzt Deine Anzeige dann an die Stelle, an der Deine Zielgruppe sie am wahrscheinlichsten sehen wird. Natürlich kannst Du die Platzierung aber auch selbst bestimmen.

### **SCHRITT 4: BUDGET & ZEITPLAN FESTLEGEN**

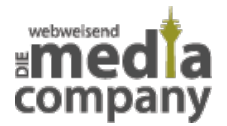

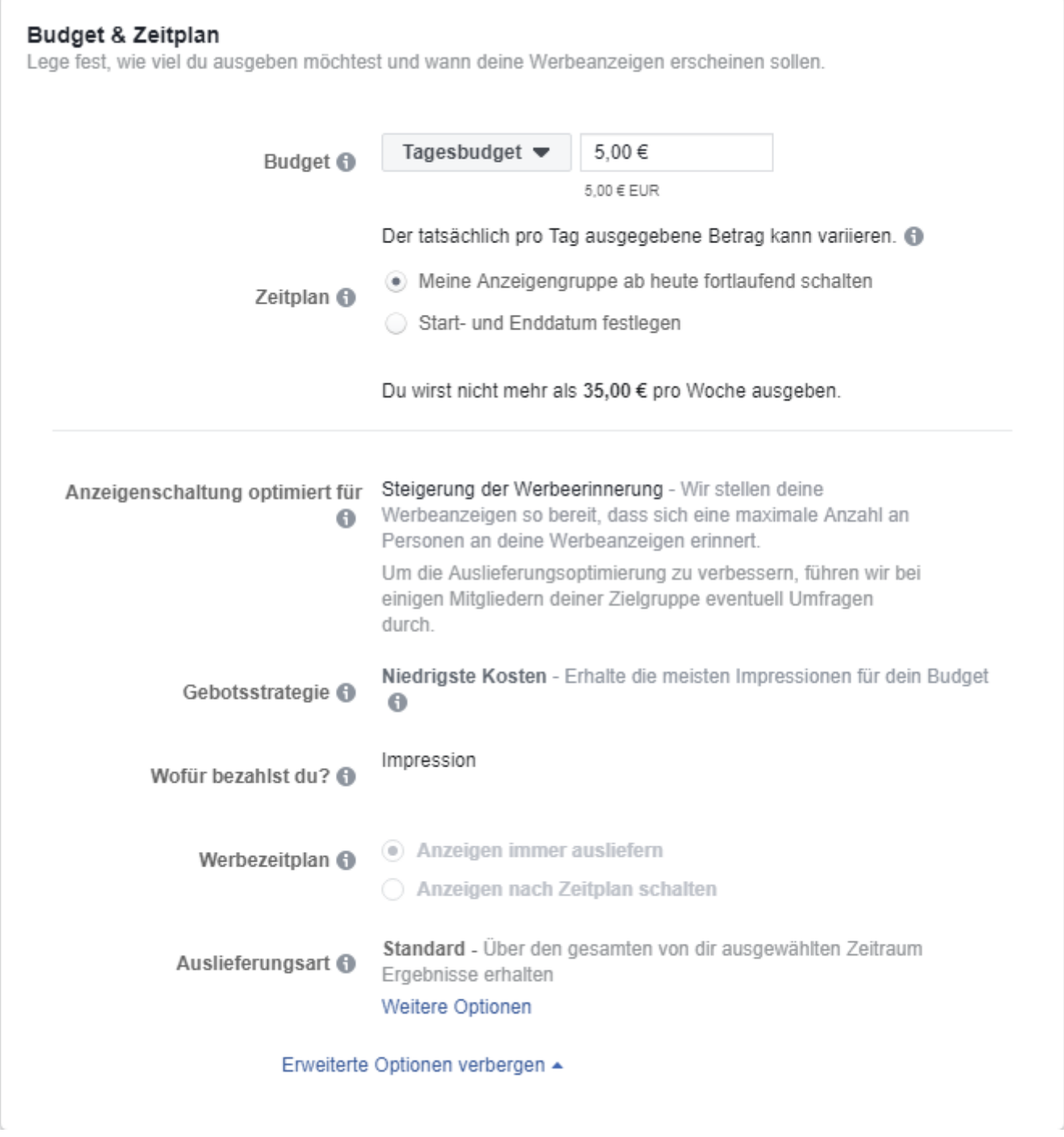

Wähle Budget und Zeitplan Deiner Facebook Ads

Lege Dein **Budget** sowie den Zeitpunkt der Ausspielung Deiner Anzeigen fest. Zahlen kannst Du bei Facebook über die Kreditkarte oder per PayPal. Als erstes wählst Du aus, ob Du das **Budget pro Tag oder Laufzeit** der Kampagne festlegst. Dann gibst Du an, in welchem **Zeitraum** die Anzeige beworben werden soll: ab jetzt fortlaufend (bis das Budget ausgeschöpft ist) oder mit Festlegung eines Start- und Enddatums.

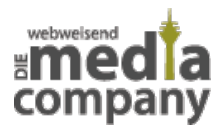

Je nach Marketing Ziel zahlst Du pro **Impression**. Du hast darüber hinaus auch die Möglichkeit, pro **Klick** (Handlung) zu zahlen.

**Tipp:** Behalte dabei immer die Zielgruppengröße im Auge, die Dir Facebook laufend auf der rechten Seite anzeigt.

## **SCHRITT 5: KONTO UND FORMAT BESTIMMEN**

Du hast Marketing Ziel, Zielgruppe und Budget festgelegt, jetzt geht es an die Feinheiten. Bestimme die Facebook-Seite, von der Deine Anzeige geschaltet werden soll. Die Ad ist auch für Instagram geeignet? An dieser Stelle hast Du ebenfalls die Möglichkeit, das entsprechende Instagram Konto auszuwählen.

Jetzt bestimmst Du, ob Deine Werbeanzeige als einzelnes Foto bzw. Video gepostet werden oder als Karussell ausgespielt werden soll, in das Du mehrere Bilder und Texte einfügen kannst.

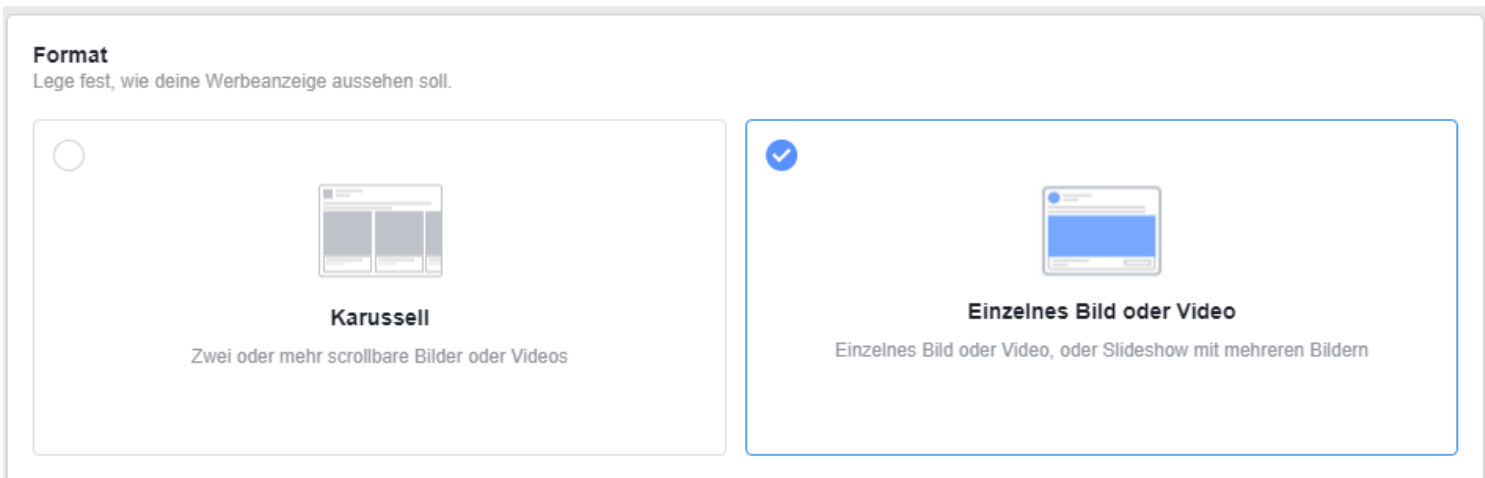

Wähle das Format Deiner Facebook Werbeanzeige

Du wählst entweder einen Beitrag aus, der sich bereits online auf Deinem Facebook Profil befindet, oder Du erstellst ganz einfach einen neuen. Beachte dabei allerdings, dass Facebook die Bilder Deiner Beiträge nur bewerben kann, wenn der **Textanteil des Bildes 20% nicht übersteigt.** Um das vorher zu überprüfen, stellt Dir die Social Media Plattform ein [Tool](https://www.facebook.com/ads/tools/text_overlay) bereit.

Bei der Bildauswahl hast Du die Möglichkeit, verschiedene Bilder hochzuladen, um die Anzeige später in unterschiedlichen Formen auszugeben – jedes Bild steht dabei für eine eigene Werbeanzeige. Das kannst Du Dir ähnlich wie einen  $A/B-Test$  vorstellen, bei dem mehrere Varianten

Seite: 13

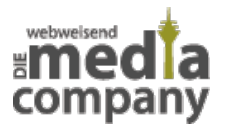

getestet werden und unterschiedlichen Erfolg aufweisen können.

Die Bilder sind hochgeladen – jetzt fehlt natürlich noch **ansprechender Text**. Es können **Überschrift und Teaser** festgelegt werden, um Deine User abzuholen und ihr Interesse zu wecken. Je nachdem, für welches Marketing Ziel Du Dich entschieden hast, ist ein **Call-to-Action Button** sinnvoll. Mit Buttons wie "Mehr Informationen" oder "Jetzt kaufen" forderst Du Deine User aktiv auf, zu interagieren. Das erhöht den Erfolg Deiner Kampagne!

# **ÜBERPRÜFE DEINE EINGABEN**

Du hast Zeit investiert und Dir Mühe bei der Anzeigenschaltung gegeben – schließlich willst Du auch, dass sie ein voller Erfolg und Dein Marketing Ziel erreicht wird. Daher ist es am Ende umso wichtiger, nochmal **alle Angaben zu überprüfen** und gegebenenfalls anzupassen. Ist alles korrekt, kann die Anzeige sofort gebucht werden – üblicherweise wird sie dann auch schon relativ schnell online ausgespielt und Deine Kampagne startet.

Facebook Ads zu schalten, kann sehr komplex sein. Wir machen es Dir leichter und geben Dir eine Übersicht zu den wichtigsten Punkten, die Du beachten solltest:

- Marketing Ziele genau bestimmen
- Zielgruppe eingrenzen
- Budget festlegen
- Ansprechende Bilder auswählen
- Call-to-Action Button einfügen
- Eingaben überprüfen

### **WERBE UND LERNE DARAUS**

Nicht jede Kampagne ist ein voller Erfolg und nicht immer werden alle Ziele erreicht – das gilt auch bei Facebook Werbung. **Wichtig: Ausprobieren und lernen!** Überprüfe den Erfolg Deiner Kampagnen und frage Dich, was im Zweifel schief gelaufen ist. Und dann: mache es das nächste

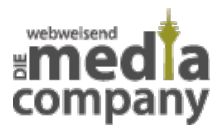

#### mal **besser!**

Werbung auf Facebook und Instagram zu schalten ist Dir in Deinem täglichen Business zu aufwändig und Du benötigst Profis, die **Facebook Ads** für Dich erfolgreich platzieren oder Dich im Social Media Marketing unterstützen? Dann lass uns zusammen bei einem Kaffee über Deine Marketing Ziele sprechen und schauen, wie wir diese effektiv für Dich online umsetzen können.

#### [Kontakt aufnehmen](https://www.media-company.eu/kontakt.php)

Wir freuen uns auf Dich!